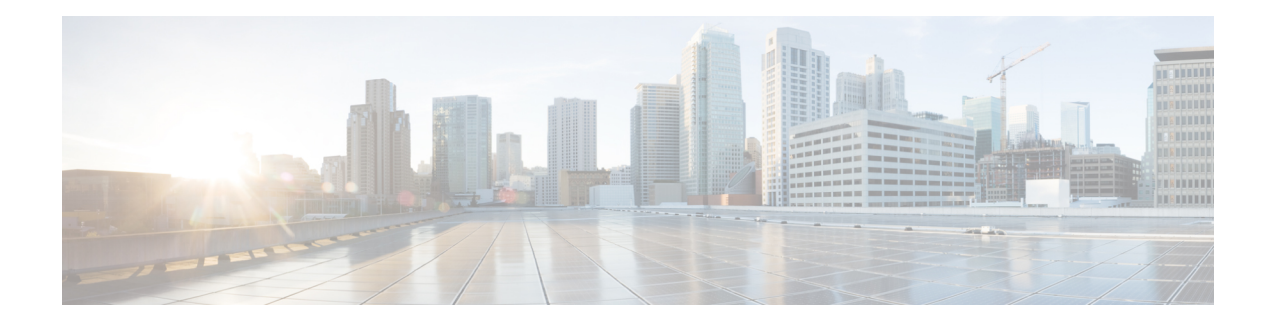

# **Power Over Ethernet**

Effective Cisco IOS XE Release 3.16S, the Cisco ASR-920-12SZ-IM Aggregation Services Router supports Power over Ethernet (PoE). PoE is the ability for any LAN switching infrastructure to provide power over a copper Ethernet cable to an endpoint or powered device.

- [Prerequisites](#page-0-0) for PoE, on page 1
- [Restrictions](#page-0-1) for PoE, on page 1
- [Information](#page-0-2) About PoE, on page 1
- How to [Configure](#page-1-0) the PoE, on page 2
- Verifying the PoE [Configuration,](#page-2-0) on page 3
- Additional [References,](#page-5-0) on page 6
- Feature [Information](#page-6-0) for Power Over Ethernet, on page 7

# <span id="page-0-0"></span>**Prerequisites for PoE**

- Cisco ASR-920-12SZ-IM Aggregation Services Router supports multiple variants of power supplies. When using the AC power supplies, approximately 180 watts is used for PoE functionality, which can be shared by all eight available copper Ethernet ports.
- PoE is applicable only on the following ports: Gi0/0/0 to Gi 0/0/7
- When using DC power supplies, PoE is supported only if the input feed to the power-supply is 48 volts.

# <span id="page-0-2"></span><span id="page-0-1"></span>**Restrictions for PoE**

- Configuring a port as a static port pre-provisions power for that port. This power is deducted from the central power pool. It is, therefore, advisable to configure a port as an auto port.
- PoE does not support interface modules (IMs).
- The system allocates 180 W of static power. However, if a component or device tries to draw power over 180 W, the Cisco ASR-920-12SZ-IM Router silently reloads.

# **Information About PoE**

The Cisco ASR-920-12SZ-IM Router uses the inline power as well as a global pool of power to power the modules, fans and other subsystems in the router. This power is alloted to all the powered devices detected on a first-come-first-serve basis. However, but if many devices are connected, and a new device is added to the system, the system may run out of power to allot to the new device. Over-subscription of power could also result in tripping the power supplies and bringing down modules or even the entire router. In such cases, PoE can manage power allocation.

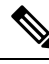

**Note** In the Cisco ASR-920-12SZ-IM Router, the dual power supplies function in redundant power mode.

PoE supports the following two modes of operations:

- Automatic—The automatic mode supports POE, POE+, and UPoE power negotiations up to the maximum power specified by the these different standards. UPoE is a Cisco proprietary standard, which can draw up to 60 W of power and supports LLDP negotiations. To enable UPoE mode, ensure that LLDP is not only enabled globally but also at the port level.
- Four-Pair Forced—This mode is enabled through the command line interface and can be used for third-party PoE devices that may need more than 30 Watts of power, but are not expected to have the Layer-2 power negotiation protocol, such as LLDP.

### **Installing the PoE License**

To install or upgrade a license by using the **license install** command, you must have already received the license file from the Cisco Product License Registration portal at www.cisco.com/go/license (or you already backed up the license by using the **license save** command).

```
Router# license install bootflash:upoe.lic
Installing licenses from "bootflash:upoe.lic"
Installing...Feature:UPOE...Successful:Not Supported
1/1 licenses were successfully installed
0/1 licenses were existing licenses
0/1 licenses were failed to install
Router(config)# license feature upoe
```
For more information on installing licenses, see [Configuring](http://www.cisco.com/c/en/us/td/docs/routers/asr920/configuration/guide/csa/csa-xe-3-13s-asr-920-book/csa-cfg-sw-activation.html) the Cisco IOS Software Activation Feature.

## <span id="page-1-0"></span>**PoE License**

PoE can be enabled only through the PoE license. As the PoE ports are controlled by the Port License, you must enable the PoE Port License as well as the PoE license to use this feature. Once you install the PoE license and enable the feature, the router attempts to detect and classify PoE on those PoE ports that are in ADMIN UP state and the link state in DOWN state.

## **How to Configure the PoE**

**Procedure**

**Step 1** In the global config mode, select the interface to configure.

**Example:**

Router(config)# **interface gigabitethernet 0/0/1**

**Step 2** To determine how inline power is applied to the device on the specified port, use the power inline command:

### **Example:**

Router(config-if)# **power inline**

Use one of the following options with the above command:

**auto**—Enables the device discovery protocol and applies power to the device, if found.

**four-pair**—Enables the four-pair mode.

**never**—Disables the device discovery protocol and stops supplying power to the device.

**police**—Enables inline power policing; optional if entering the no form of the command. Default is disabled.

static—High priority PoE interface. The Cisco ASR-920-12SZ-IM Router preallocates power to the interface, even when nothing is connected, guaranteeing that there will be power for the interface. You can specify the maximum wattage that is allowed on the interface using the **power inline static max value** command. If you do not specify a wattage, the switch preallocates the hardware-supported maximum value of 60 W. If the switch does not have enough power for the allocation, the command will fail, after which you must execute the **shut/no shut** command to initiate the detection of the powered device.

**max**—(Optional) This parameter configures the maximum power that a powered device can draw.

**Step 3** If the interfaces tries to draw more power than negotiated through LLDP, the **power inline police action errdisable** command sets the port to errdisable mode.

#### **Example:**

Router(config-if)# **power inline police action errdisable**

**Step 4** Exit the configuration mode by running:

#### **Example:**

```
Router(config-if)# end
Router(config)# end
Router#
```
## <span id="page-2-0"></span>**Verifying the PoE Configuration**

• The following is a sample output of the **show power** command:

```
Router# show power
Power Summary Maximum
(in Watts) Used Available
---------------------- ---- ---------
Inline Power 0.0 180
```
• The following is a sample output of the **show power inline** command:

Router# **show power inline** Available:180.0(w) Used:15.4(w) Remaining:164.6(w) Interface Admin Oper Power Device Class Max (Watts) --------- ------ ---------- ------- ------------------- ----- ---- Gi0/0/0 auto on 15.4 Ieee PD 0 60.0 Gi0/0/1 auto off  $0.0$  n/a  $n/a$  n/a 60.0 Gi0/0/2 auto off  $0.0$  n/a  $n/a$  n/a 60.0 Gi0/0/3 auto off 0.0 n/a n/a 60.0 Gi0/0/4 auto off 0.0 n/a n/a 60.0 Gi0/0/5 auto off 0.0 n/a n/a 60.0 Gi0/0/6 auto off 0.0 n/a n/a 60.0 Gi0/0/7 auto off 0.0 n/a n/a 60.0 Router# **show power inline GigabitEthernet 0/0/0** Interface Admin Oper Power Device Class Max (Watts) --------- ------ ---------- ------- ------------------- ----- ----  $Gi0/0/0$  auto on  $15.4$  Teee PD 0 Router# **show power inline gigabitethernet 0/0/0 detail** Interface: Gi0/0/0 Inline Power Mode: auto Operational status: off Device Detected: no Device Type: n/a IEEE Class: n/a Discovery mechanism used/configured: Ieee Police: off Power Allocated Admin Value: 60.0 Power drawn from the source: 0.0 Power available to the device: 0.0 Actual consumption Measured at the port: 0.0 Maximum Power drawn by the device since powered on: 0.0 Absent Counter: 0 Over Current Counter: 0 Short Current Counter: 0 Invalid Signature Counter: 0 Power Denied Counter: 0

• The following is a sample output for port policing using the **show power inline police** commands:

```
Router# show power inline police
Available:180.0(w) Used:15.4(w) Remaining:164.6(w)
Interface Admin Oper Admin Oper Cutoff Oper
          State State Police Police Power Power
--------- ------ ---------- ---------- ---------- ------ -----
\begin{array}{ccccccccc} \text{Gi0/0/0} & \text{auto} & \text{on} & \text{none} & \text{n/a} & \text{n/a} \\ \text{Gi0/0/1} & \text{auto} & \text{off} & \text{none} & \text{n/a} & \text{n/a} \\ \text{Gi0/0/2} & \text{auto} & \text{off} & \text{none} & \text{n/a} & \text{n/a} \\ \text{Gi0/0/3} & \text{auto} & \text{off} & \text{none} & \text{n/a} & \text{n/a} \\ \end{array}Gi0/0/1 auto off none n/a n/a n/a
Gi0/0/2 auto off none n/a n/a n/a
Gi0/0/3 auto off none n/a n/a n/a
Gi0/0/4 auto off none n/a n/a n/a<br>Gi0/0/5 auto off none n/a n/a n/a<br>Gi0/0/6 auto off none n/a n/a n/a n/a
Gi0/0/5 auto off none n/a n/a n/a<br>Gi0/0/6 auto off none n/a n/a n/a
Gi0/0/6 auto off none n/a n/a n/a
Gi0/0/7 auto off none n/a n/a n/a
--------- ------ ---------- ---------- ---------- ------ -----
Totals: 0.0
Router# show power inline police GigabitEthernet 0/0/1
Interface Admin Oper Admin Oper Cutoff Oper
         State State Police Police Power Power
          --------- ------ ---------- ---------- ---------- ------ -----
Gi0/0/1 auto on errdisable ok 17.2 16.7
```
### **Debugging the PoE Configuration**

• Use the following command to troubleshoot the PoE Configuration

Router# **debug inline power**

• Use the following commands to verify if the PoE license is enabled:

```
Router# show license detail
Index: 1 Feature: UPOE Version: 1.0
License Type: Permanent
License State: Active, Not in Use
License Count: Non-Counted
License Priority: Medium
Store Index: 0
Store Name: Primary License Storage
Index: 2 Feature: advancedmetroipaccess Version: 1.0
License Type: Permanent
License State: Active, Not in Use, EULA accepted
Evaluation total period: 8 weeks 4 days
Evaluation period left: 8 weeks 4 days
Period used: 0 minute 0 second
License Count: Non-Counted
License Priority: Low
Store Index: 0
Store Name: Built-In License Storage
Index: 3 Feature: metroaccess Version: 1.0
License Type: Permanent
License State: Active, Not in Use, EULA accepted
Evaluation total period: 8 weeks 4 days
Evaluation period left: 8 weeks 3 days
Period used: 0 minute 36 seconds
License Count: Non-Counted
License Priority: Low
Store Index: 2
Store Name: Built-In License Storage
Index: 4 Feature: metroipaccess Version: 1.0
License Type: Permanent
License State: Active, Not in Use, EULA accepted
Evaluation total period: 8 weeks 4 days
Evaluation period left: 8 weeks 4 days
Period used: 0 minute 0 second
License Count: Non-Counted
License Priority: Low
Store Index: 1
Store Name: Built-In License Storage
Router# show license feature
Feature name Enforcement Evaluation Subscription Enabled RightToUse
advancedmetroipaccess yes yes no no no
metroipaccess yes yes no no no
metroaccess no yes no no no
atm yes yes no no no
oc3 yes yes no no no
oc12 yes yes no no no
1588 yes yes no no no
1GEupgradelicense yes no no no no
10GEupgradelicense yes no no no no
12portGE4port10GE yes no no no no
gps yes no no no no
upoe yes no no no no
ipsec yes no no no no
```
# <span id="page-5-0"></span>**Additional References**

### **Related Documents**

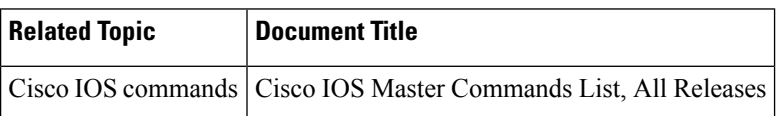

### **Standards**

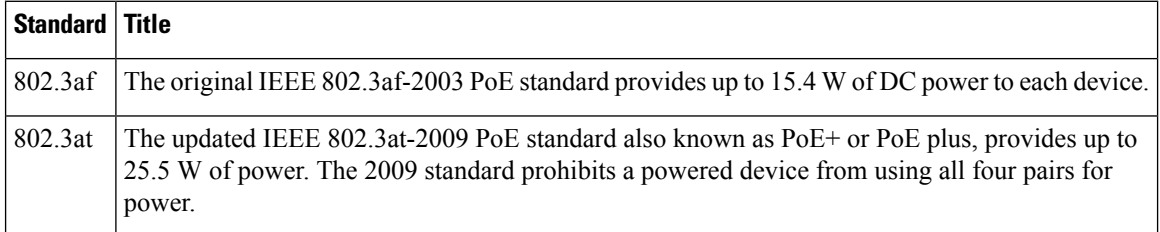

### **MIBs**

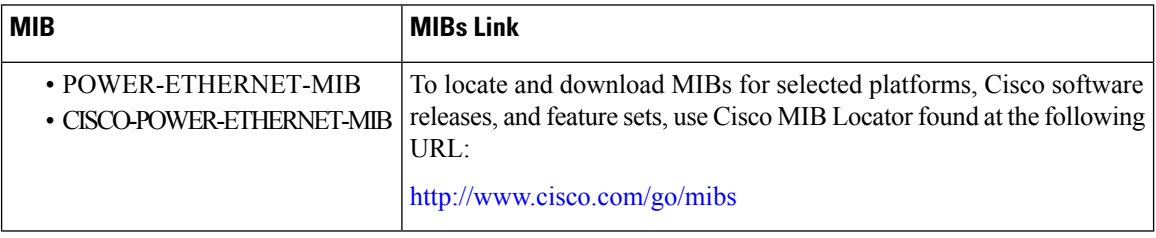

### **RFCs**

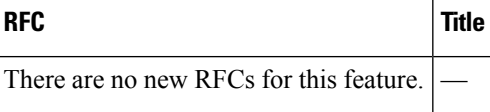

### **Technical Assistance**

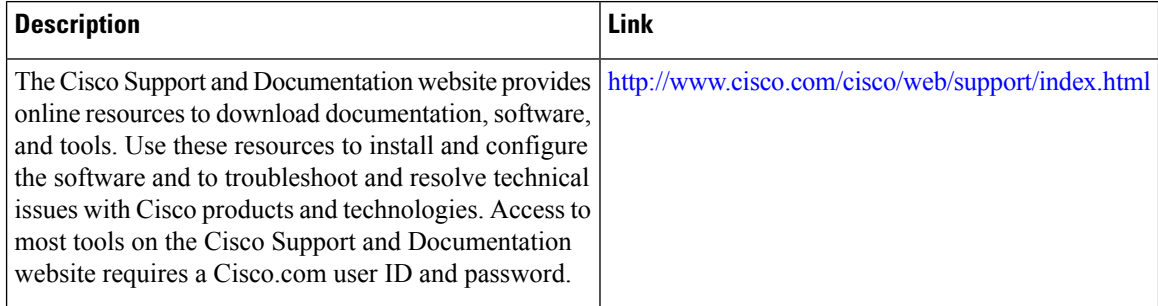

# <span id="page-6-0"></span>**Feature Information for Power Over Ethernet**

Use Cisco Feature Navigator to find information about platform support and software image support. Cisco Feature Navigator enables you to determine which software imagessupport a specific software release, feature set, or platform. To access Cisco Feature Navigator, go to <http://www.cisco.com/go/cfn>. An account on Cisco.com is not required.

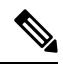

The table below lists only the software release that introduced support for a given feature in a given software release train. Unless noted otherwise, subsequent releases of that software release train also support that feature. **Note**

**Table 1: Feature Information for Phrase Based on Module Title**

| <b>Feature Name</b> | <b>Releases</b> | <b>Feature Information</b>                                                                                                    |
|---------------------|-----------------|----------------------------------------------------------------------------------------------------|
|                     |                 | Power Over Ethernet   Cisco IOS-XE Release 3.16.0S   In this release, this feature was introduced on the<br>Cisco ASR-920-12SZ-IM Aggregation Services<br>Router. |

 $\mathbf I$ 

٦